## **BAB V**

# **IMPLEMENTASI DAN PENGUJIAN SISTEM**

#### **5.1 IMPLEMENTASI SISTEM**

Implementasi sistem adalah kegiatan perancangan yang dioperasikan menjadi sebuah sistem. Pada tahap ini sistem yang dirancang diimplementasikan dengan menggunakan bahasa pemograman PHP dan menggunakan database MySQL. Pengimplementasian dilakukan sesuai dengan rancangan sistem yang telah dibuat.

### **5.1.1 Implementasi Input**

Adapun hasil tampilan rancangan input dari aplikasi penjualan pada toko aina elektronik dapat dijabarkan sebagai berikut :

1. Halaman Login pelanggan

Tampilan halaman login ini adalah halaman yang pertama kali tampil saat masuk ke dalam website toko. Dari tampilan halaman tersebut merupakan penerapan dari rancangan 4**.**23. Berikut hasil rancangan halaman login dapat di lihat pada gambar 5.1 berikut**.**

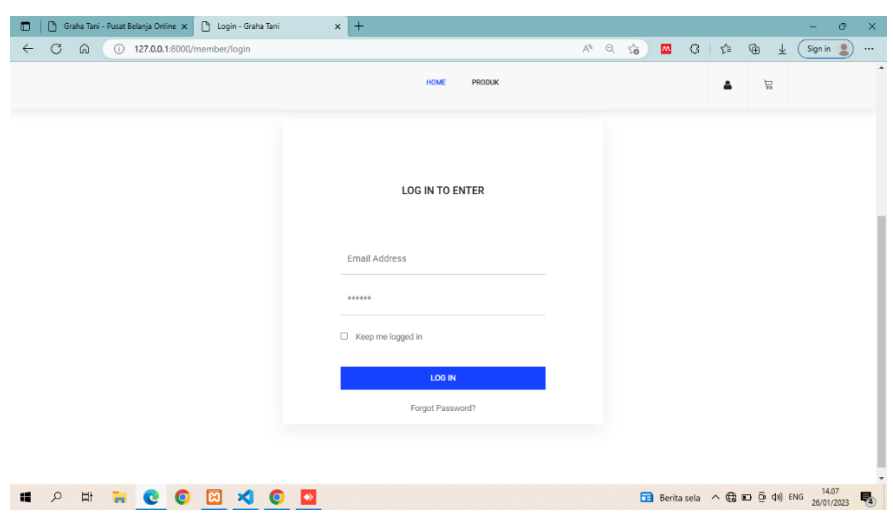

**Gambar 5.1 Halaman Login Pelanggan** 

2. Halaman Login admin

Tampilan halaman login ini adalah halaman yang pertama kali tampil saat masuk ke dalam website toko khusus admin. Berikut hasil rancangan halaman login dapat di lihat pada gambar 5.2 berikut**.**

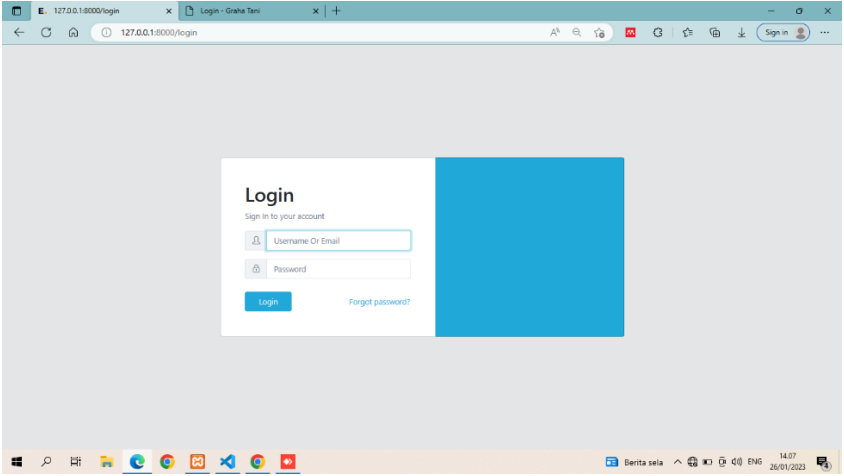

**Gambar 5.2 Halaman Login Admin**

3. Halaman Tambah Kategori

Tampilan halaman tambah kategori adalah tampilan halaman yang berfungsi untuk admin menambah. Kategori. Tampilan halaman tambah kategori tersebut adalah penerapan dari rancangan halaman 4.39 tambah kategori dapat di lihat pada gambar 5.3 berikut**.**

| $\Box$       | $\mathbb{P}$<br>List Kategori                                       |                                       | x   bgin - Graha Tani |    |           | $x$   +      |                      |                  |        |                                               |         |                     |   | ō       | $\times$       |
|--------------|---------------------------------------------------------------------|---------------------------------------|-----------------------|----|-----------|--------------|----------------------|------------------|--------|-----------------------------------------------|---------|---------------------|---|---------|----------------|
| $\leftarrow$ | $\mathcal{C}$<br>6                                                  | 127.0.0.1:8000/administrator/category |                       |    |           |              |                      |                  | $A^N$  | $Q$ $\vec{10}$<br>m.                          | $Q + E$ | $\oplus$            | 上 | Sign in | $\cdots$       |
|              | $\equiv$                                                            |                                       |                       |    |           |              |                      |                  |        |                                               |         |                     |   |         | $\mathbb{C}^n$ |
|              | <b>O</b> Dashboard                                                  | Home / Kategori                       |                       |    |           |              |                      |                  |        |                                               |         |                     |   |         |                |
|              | <b>MANAJEMEN PRODUK</b>                                             |                                       |                       |    |           |              |                      |                  |        |                                               |         |                     |   |         |                |
|              | 6 Kategori                                                          | Kategori Baru                         |                       |    |           |              |                      | List Kategori    |        |                                               |         |                     |   |         |                |
|              | <b>Supplier</b>                                                     | Kategori                              |                       |    |           |              | $\ddot{\phantom{a}}$ | Kategori         | Parent | <b>Created At</b>                             |         | Aksi                |   |         |                |
|              | O Pembelian                                                         |                                       |                       |    |           |              |                      | Racun hama       |        |                                               |         |                     |   |         |                |
|              | ○ Produk                                                            | Sub-Kategori                          |                       |    |           |              |                      |                  | $\sim$ | 25-01-2023                                    |         | <b>Edit   Hapus</b> |   |         |                |
|              | O Pesanan                                                           | None                                  |                       |    |           | $\checkmark$ |                      | <b>Alat Tani</b> | ٠      | 25-01-2023                                    |         | Edit Hapus          |   |         |                |
|              | <b>&amp;</b> Laporan<br>$\prec$                                     | Tambah                                |                       |    |           |              |                      | Pupuk            | $\sim$ | 25-01-2023                                    |         | Edit Hapus          |   |         |                |
|              | <sup>®</sup> Pengaturan<br>×                                        |                                       |                       |    |           |              |                      | Kate 1           | $\sim$ | 24-01-2023                                    |         | Edit Hapus          |   |         |                |
|              |                                                                     |                                       |                       |    |           |              |                      |                  |        |                                               |         |                     |   |         |                |
|              |                                                                     |                                       |                       |    |           |              |                      |                  |        |                                               |         |                     |   |         |                |
|              |                                                                     |                                       |                       |    |           |              |                      |                  |        |                                               |         |                     |   |         |                |
|              |                                                                     |                                       |                       |    |           |              |                      |                  |        |                                               |         |                     |   |         |                |
|              |                                                                     |                                       |                       |    |           |              |                      |                  |        |                                               |         |                     |   |         |                |
|              | $\overline{\phantom{a}}$                                            |                                       |                       |    |           |              |                      |                  |        |                                               |         |                     |   |         |                |
| 疆            | <b>Gu</b><br>$\varphi$<br>$\boxplus^{\scriptscriptstyle\mathsf{t}}$ | O<br>e                                | ⊟                     | ⊀। | $\bullet$ |              |                      |                  |        | 26°C Berawan へ ( 0 0 0 0 14) ENG 26/01/2023 号 |         |                     |   |         |                |

**Gambar 5.3 Halaman Tambah Kategori**

4. Halaman Edit Kategori

Tampilan halaman edit kategori adalah tampilan halaman yang berfungsi untuk mengubah kategori. Tampilan halaman edit kategori adalah penerapan dari rancangan 4.35. Berikut hasil rancangan halaman edit kategori dapat di lihat pada gambar 5.4

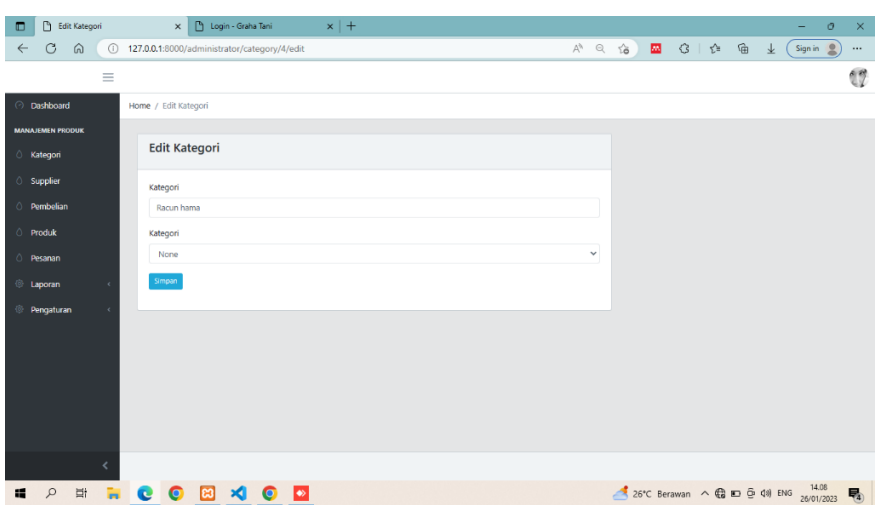

**Gambar 5.4 Halaman Edit Kategori**

5. Halaman Tambah Supplier

Tampilan halaman tambah supplier adalah tampilan halaman yang berfungsi untuk menambah supplier. Berikut ini adalah has**i**l rancangan halaman tambah supplier dapat di lihat pada gambar 5.5 berikut**.**

| $\bullet$    | $\Gamma$                | List Supplier |          |                                                                                  | $\times$             | Login - Graha Tani |      | $x$   + |   |                      |                     |              |                   |  |               |            | ٠       | $\sigma$ | $\boldsymbol{\times}$ |
|--------------|-------------------------|---------------|----------|----------------------------------------------------------------------------------|----------------------|--------------------|------|---------|---|----------------------|---------------------|--------------|-------------------|--|---------------|------------|---------|----------|-----------------------|
| $\leftarrow$ | $\mathcal{C}$           | $\Omega$      | $\odot$  | 127.0.0.1:8000/administrator/supplier                                            |                      |                    |      |         |   |                      | $\forall^{\Lambda}$ | $\mathbb{Q}$ |                   |  | ☆ ■ 《   ☆ ● ↓ |            | Sign in |          | $\cdots$              |
|              |                         |               | $\equiv$ |                                                                                  |                      |                    |      |         |   |                      |                     |              |                   |  |               |            |         |          | $\mathbb{C}^n$        |
|              | C Dashboard             |               |          | Home / Supplier                                                                  |                      |                    |      |         |   |                      |                     |              |                   |  |               |            |         |          |                       |
|              | <b>MANAJEMEN PRODUK</b> |               |          |                                                                                  |                      |                    |      |         |   |                      |                     |              |                   |  |               |            |         |          |                       |
|              | C Kategori              |               |          |                                                                                  | <b>Supplier Baru</b> |                    |      |         |   | <b>List Supplier</b> |                     |              |                   |  |               |            |         |          |                       |
|              | 0 supplier              |               |          |                                                                                  |                      |                    |      |         |   |                      |                     |              |                   |  |               |            |         |          |                       |
|              | <b>C</b> Pembelian      |               |          |                                                                                  | Nama Supplier        |                    |      |         | ø | <b>Nama Supplier</b> |                     |              | <b>Created At</b> |  | Aksi          |            |         |          |                       |
|              |                         |               |          |                                                                                  |                      |                    |      |         |   | <b>Supplier 1</b>    |                     |              | 19-01-2023        |  |               | Edit Hapus |         |          |                       |
|              | O Produk                |               |          |                                                                                  | Tambah               |                    |      |         |   |                      |                     |              |                   |  |               |            |         |          |                       |
|              | O Pesanan               |               |          |                                                                                  |                      |                    |      |         |   |                      |                     |              |                   |  |               |            |         |          |                       |
|              | <b>E</b> Laporan        |               |          |                                                                                  |                      |                    |      |         |   |                      |                     |              |                   |  |               |            |         |          |                       |
|              | Pengaturan              |               |          |                                                                                  |                      |                    |      |         |   |                      |                     |              |                   |  |               |            |         |          |                       |
|              |                         |               |          |                                                                                  |                      |                    |      |         |   |                      |                     |              |                   |  |               |            |         |          |                       |
|              |                         |               |          |                                                                                  |                      |                    |      |         |   |                      |                     |              |                   |  |               |            |         |          |                       |
|              |                         |               |          |                                                                                  |                      |                    |      |         |   |                      |                     |              |                   |  |               |            |         |          |                       |
|              |                         |               |          |                                                                                  |                      |                    |      |         |   |                      |                     |              |                   |  |               |            |         |          |                       |
|              |                         |               |          |                                                                                  |                      |                    |      |         |   |                      |                     |              |                   |  |               |            |         |          |                       |
|              |                         |               | k        |                                                                                  |                      |                    |      |         |   |                      |                     |              |                   |  |               |            |         |          |                       |
| H.           | $\mathcal{L}$           |               |          | $\begin{array}{c} \mathbb{H} & \mathbb{H} & \mathbb{C} & \mathbb{O} \end{array}$ |                      |                    | 8100 |         |   |                      |                     |              |                   |  |               |            |         |          | 喝                     |

**Gambar 5.5 Halaman Tambah Supplier**

6. Halaman Edit Supplier

Tampilan halaman edit supplier adalah tampilan halaman yang berfungsi untuk mengubah supplier**.** Berikut ini adalah hasil rancangan halaman edit supplier dapat di lihat pada gambar 5.6.

| <sup>1</sup> List Supplier<br>$\Box$                          | $x$   +<br>h Login - Graha Tani<br>$\times$   |                              |                                    | $\times$<br>Q.<br>-                                  |
|---------------------------------------------------------------|-----------------------------------------------|------------------------------|------------------------------------|------------------------------------------------------|
| $_{\rm C}$<br>$\odot$<br>6<br>$\leftarrow$                    | 127.0.0.1:8000/administrator/supplier         |                              | $A^h$ Q<br>$\vec{c} \bullet$<br>æ. | $G + t$<br>⊕<br>Sign in<br>$\frac{1}{2}$<br>$\cdots$ |
| $\equiv$                                                      |                                               |                              |                                    | 17                                                   |
| <b>C</b> Dashboard                                            | Home / Supplier                               |                              |                                    |                                                      |
| <b>MANAJEMEN PRODUK</b>                                       |                                               |                              |                                    |                                                      |
| 6 Kategori                                                    | <b>Supplier Baru</b>                          | <b>List Supplier</b>         |                                    |                                                      |
| ○ Supplier                                                    | Nama Supplier                                 |                              |                                    |                                                      |
| <b>O</b> Pembelian                                            |                                               | $\#$<br><b>Nama Supplier</b> | <b>Created At</b>                  | Aksi                                                 |
| O Produk                                                      |                                               | <b>Supplier 1</b>            | 19-01-2023                         | Edit Hapus                                           |
| <b>C</b> Pesanan                                              | Tambah                                        |                              |                                    |                                                      |
|                                                               |                                               |                              |                                    |                                                      |
| <b>Exporan</b>                                                |                                               |                              |                                    |                                                      |
| $\bigcirc$<br>Pengaturan                                      |                                               |                              |                                    |                                                      |
|                                                               |                                               |                              |                                    |                                                      |
|                                                               |                                               |                              |                                    |                                                      |
|                                                               |                                               |                              |                                    |                                                      |
|                                                               |                                               |                              |                                    |                                                      |
|                                                               |                                               |                              |                                    |                                                      |
| K                                                             |                                               |                              |                                    |                                                      |
|                                                               |                                               |                              |                                    |                                                      |
| Tes<br>$\varphi$<br>$\frac{1}{\left \frac{1}{2}\right }$<br>H | 圓<br>$\bullet$<br><b>KI</b><br>$\bullet$<br>e |                              |                                    | 26°C Berawan へ ( 0 0 0 0 0 14.08                     |

**Gambar 5.6 Halaman Edit Supplier**

7. Halaman Tambah Produk

Tampilan halaman tambah produk adalah tampilan halaman yang berfungsi untuk menambah produk. Tampilan halaman tambah produk adalah penerapan dari rancangan 4.40. Berikut ini adalah hasil rancangan halaman tambah produk dapat di lihat pada gambar 5.7 berikut.

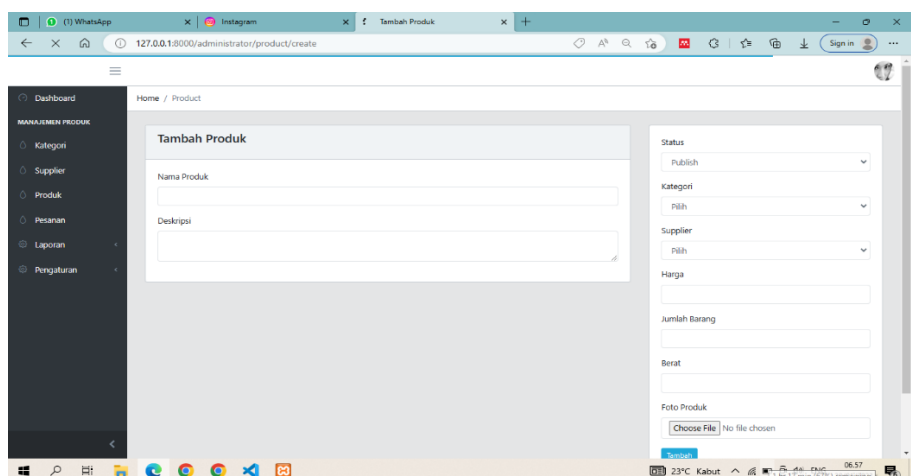

**Gambar 5.7 Halaman Tambah Produk**

8. Halaman Edit Produk

Tampilan halaman edit produk adalah tampilan halaman yang berfungsi untuk mengubah produk. Tampilan halaman edit produk adalah penerapan dari rancangan 4.34. Berikut ini adalah hasil rancangan halaman edit produk dapat di lihat pada gambar 5.8.

| <sup>4</sup> Edit Produk<br>$\blacksquare$       | $x$   +<br>X     Login - Graha Tani                                                                                                    | O.                                                                     | $\times$ |
|--------------------------------------------------|----------------------------------------------------------------------------------------------------|------------------------------------------------------------------------|----------|
| $\mathcal{C}$<br>ക<br>$\bigcirc$<br>$\leftarrow$ | 127.0.0.1:8000/administrator/product/3/edit                                                                                                    | $A^3$ $\ominus$ $\uparrow$<br>■ ③ 【注 佰 业<br>Sign in<br>오               | $\cdots$ |
| $\equiv$                                         |                                                                                                    | U                                                                      | ٠        |
| <b>O</b> Dashboard                               | <b>Edit Produk</b>                                                                                                    | <b>Status</b>                                                          |          |
| <b>MANAJEMEN PRODUK</b>                          | Nama Produk                                                                                                    | Publish<br>$\checkmark$                                                |          |
| C Kategori                                       | atonik                                                                                                    | Kategori                                                               |          |
| Supplier                                         | Deskripsi                                                                                                    | Racun hama<br>$\checkmark$                                             |          |
| © Pembelian                                      | $\mathbb{X} \odot \mathrel{\mathop:} \mathrel{\bar{\boxplus}} \mathrel{\mathop:} \mathrel{\bar{\boxplus}} \langle \mathrel{\mathop:} \mathrel{\bar{\boxplus}} \langle \mathrel{\mathop:} \mathrel{\bar{\boxplus}} \langle \mathrel{\mathop:} \mathrel{\bar{\boxplus}} \langle \mathrel{\mathop:} \mathrel{\bar{\boxplus}} \langle \mathrel{\mathop:} \mathrel{\bar{\boxplus}} \langle \mathrel{\bar{\boxplus}} \langle \mathrel{\bar{\boxplus}} \langle \mathrel{\bar{\boxplus}} \langle \mathrel{\bar{\boxplus}} \langle \mathrel{\bar{\boxplus}} \langle \mathrel{\bar{\boxplus}} \langle \mathrel{\bar{\boxplus}} \langle \mathrel$ | Supplier                                                               |          |
| <b>Produk</b>                                    |                                                                                                    | Supplier 1<br>$\checkmark$                                             |          |
| <b>C</b> Pesanan                                 | pembersih hama                                                                                                    | Harga                                                                  |          |
|                                                  |                                                                                                    | 25000                                                                  |          |
| <b><i>S</i></b> Laporan                          |                                                                                                    | Jumlah Barang                                                          |          |
| <sup>©</sup> Pengaturan                          |                                                                                                    | 30                                                                     |          |
|                                                  |                                                                                                    | Berat                                                                  |          |
|                                                  |                                                                                                    | 20                                                                     |          |
|                                                  |                                                                                                    | <b>Foto Produk</b>                                                     |          |
|                                                  |                                                                                                    |                                                                        |          |
|                                                  |                                                                                                    | <b>Phone File AIA Els charge</b>                                       | ٠        |
| $\mathcal{L}$<br>疆                               | <b>ENCORVOD</b>                                                                                                    | 14.09<br>Berita sela $\land$ (a la p $\overline{Q}$ 40) ENG 26/01/2023 | 物        |

**Gambar 5.8 Halaman Edit Produk**

9. Halaman Tambah User

Tampilan halaman tambah user adalah tampilan halaman yang berfungsi untuk menambah user. berikut ini adalah has**i**l rancangan halaman tambah user dapat di lihat pada gambar 5.9 berikut**.**

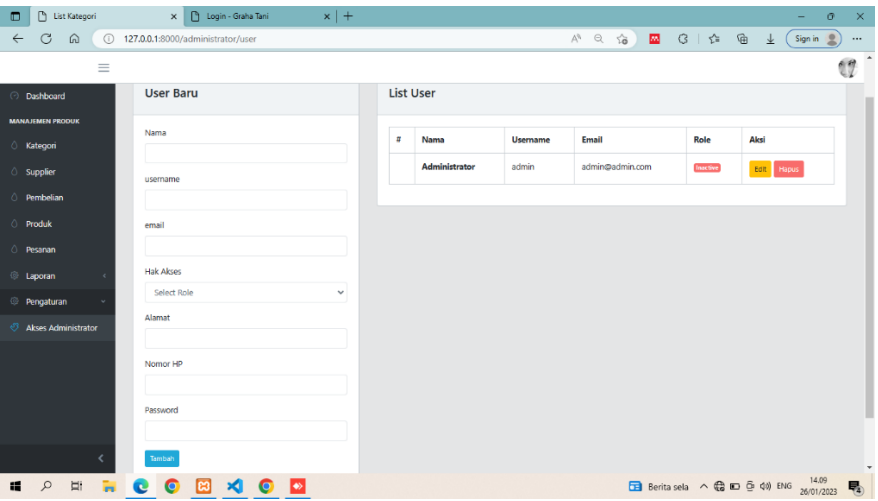

**Gambar 5.9 Halaman Tambah User**

10. Halaman Edit User

Tampilan halaman edit user adalah tampilan halaman yang berfungsi untuk mengubah user. berikut ini adalah hasil rancangan halaman edit user dapat di lihat pada gambar 5.10

| $\times$   $\circledcirc$ Instagram<br>(1) WhatsApp<br>$\blacksquare$                                                                      | $\times$ +<br>Pengaturan - Graha Tani<br>$\times$            |                            |           | $\times$<br>$\circ$<br>۰            |
|----------------------------------------------------------------------------------------------------|--------------------------------------------------------------|----------------------------|-----------|-------------------------------------|
| $\circ$<br>$\odot$<br>127.0.0.1:8000/member/setting<br>⋒<br>$\leftarrow$                                                                   | $\forall_{\mathcal{G}}$<br>Q                                 | $\overline{56}$            | ■ 3   ☆ ● | Sign in<br>业<br>$\cdots$            |
|                                                                                                    | <b>HOME</b><br>PRODUK                                        |                            | ᅀ         | $\hat{\phantom{a}}$<br>$\mathbb{H}$ |
| <b>Main Menu</b>                                                                                                    | <b>Informasi Pribadi</b>                                     |                            |           |                                     |
| <b>Dashboard</b><br>Pesanan                                                                                                    | Nama Lengkap<br>aulia                                        |                            |           |                                     |
| Pengaturan                                                                                                    | Email                                                        |                            |           |                                     |
|                                                                                                    | aulia@gmail.com                                              |                            |           |                                     |
|                                                                                                    | Password                                                     |                            |           |                                     |
|                                                                                                    | ******<br>Biarkan kosong jika tidak ingin mengganti password |                            |           |                                     |
|                                                                                                    | No Telp                                                      |                            |           |                                     |
|                                                                                                    | 09876789877                                                  |                            |           |                                     |
|                                                                                                    | Alamat                                                       |                            |           |                                     |
|                                                                                                    | Kasang                                                       |                            |           |                                     |
|                                                                                                    | Provinsi                                                     |                            |           |                                     |
|                                                                                                    | Bali                                                         |                            | ٠         |                                     |
| $\begin{array}{c} \mathbb{H} & \mathbb{H} & \mathbb{C} & \mathbb{O} \end{array}$<br>$\mathcal{L}$<br>$\bullet$ $\triangleleft$<br>$\equiv$ | ြ                                                            | 23°C Kabut ^ @ 30 0 40 ENG |           | 07.04<br>味<br>20/01/2023            |

**Gambar 5.10 Halaman Edit User**

#### 11. Halaman Keranjang

Tampilan halaman keranjang belanja adalah tampilan halaman yang berfungsi untuk melihat keranjang belanja. Tampilan halaman keranjang belanja adalah penerapan dari rancangan 4.26 berikut ini adalah hasil rancangan halaman cara pemesanan dapat di lihat pada gambar 5.11 berikut.

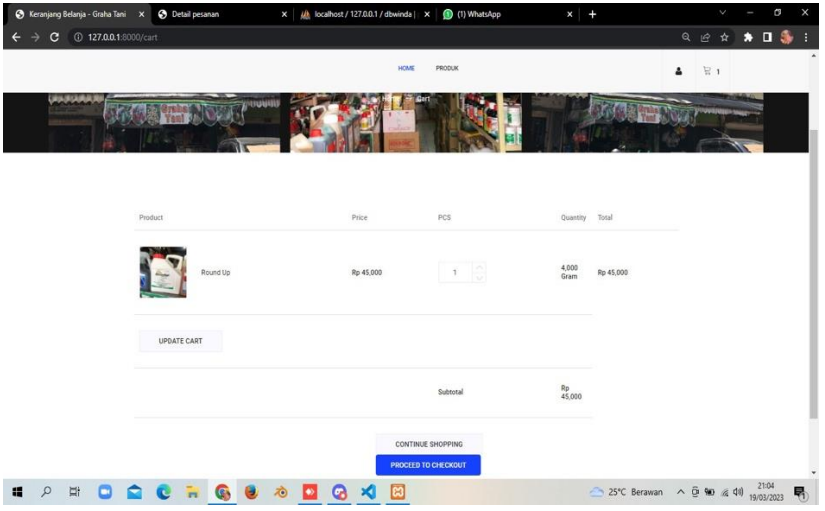

**Gambar 5.21 Halaman Keranjang**

#### 12. Halaman pemesanan

Tampilan halaman pemesanan belanja adalah tampilan halaman yang berfungsi untuk melihat pemesanan. Berikut ini adalah hasil rancangan halaman pemesanan dapat di lihat pada gambar 5.12 berikut.

|                                     | x   @ Instagram<br>O (1) WhatsApp       | X neckout - Graha Tani | $x +$                         |                               | $\sigma$<br>-         |
|-------------------------------------|-----------------------------------------|------------------------|-------------------------------|-------------------------------|-----------------------|
| $\circ$<br>$\omega$<br>$\leftarrow$ | $\circ$<br>127.0.0.1:8000/checkput      |                        |                               | 3 位<br><b>SIL</b><br>4<br>法   | Sign in B<br>$\cdots$ |
|                                     |                                         | HOME<br>PRODUK         |                               | $\overleftrightarrow{n}$<br>▵ |                       |
|                                     | Informasi Pengiriman                    |                        |                               |                               |                       |
|                                     | Nama Lengkap                            |                        | Ringkasan Pesanan<br>Product  | Total                         |                       |
|                                     |                                         |                        | Ganuda See<br>$\times 1$      | Rp 40,000                     |                       |
|                                     | No Telp                                 | Ernall                 | BERAT TOTAL/GRAM<br>SUB-TOTAL | 15<br>Rp 40,000               |                       |
|                                     | Alarmat Lengkap                         |                        | TARIF PENGIRIMAN              |                               |                       |
|                                     |                                         |                        |                               | Ý.                            |                       |
|                                     | PROVINSI ASAL<br>- pilih provinsi asal- | ۰                      | <b>CEK ONGKOS KIRIM</b>       | <b>BAYAR PESANAN</b>          |                       |
|                                     | KOTA / KABUPATEN ASAL                   |                        |                               |                               |                       |
|                                     | -plih kota asal-                        | ٠                      |                               |                               |                       |
|                                     | PROVINSI TUJUAN                         |                        |                               |                               |                       |

**Gambar 5.12 Halaman pemesanan**

13. Halaman Pembayaran

Tampilan halaman pembayaran adalah tampilan halaman yang berfungsi untuk menginput bukti pembayaran. Tampilan halaman pembayaran adalah penerapan dari rancangan 4.29 berikut ini adalah hasil rancangan halaman pembayaran dapat di lihat pada gambar 5.13 berikut.

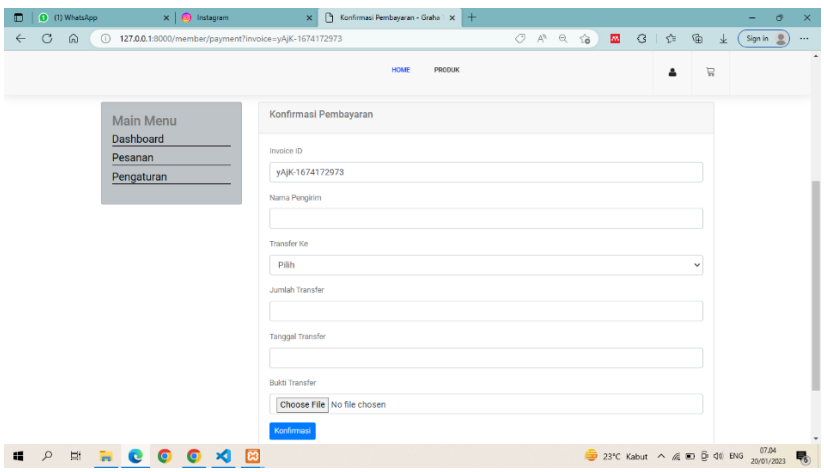

**Gambar 5.13 Halaman Detail pembayaran**

### 14. Halaman Ubah Profil

Tampilan halaman ubah profil adalah tampilan halaman yang berfungsi untuk mengedit profil user. berikut ini adalah hasil rancangan halaman ubah profil dapat di lihat pada gambar 5.14 berikut.

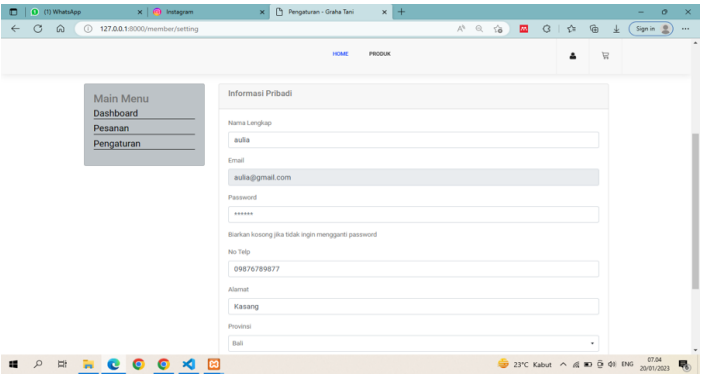

**Gambar 5.14 Halaman Ubah Profil**

# **5.1.2 Implementasi Output**

Adapun hasil tampilan rancangan input dari aplikasi penjualan pada toko aina elektronik dapat dijabarkan sebagai berikut :

1. Halaman Dashboard Admin

Tampilan Dashboard admin adalah tampilan yang pertama kali muncul setelah akn melakukam login. Tampilan ini merupakan penerapan dari rancangan 4**.**31. Berikut hasil rancangan halaman utama admin dapat di lihat pada gambar 5.15

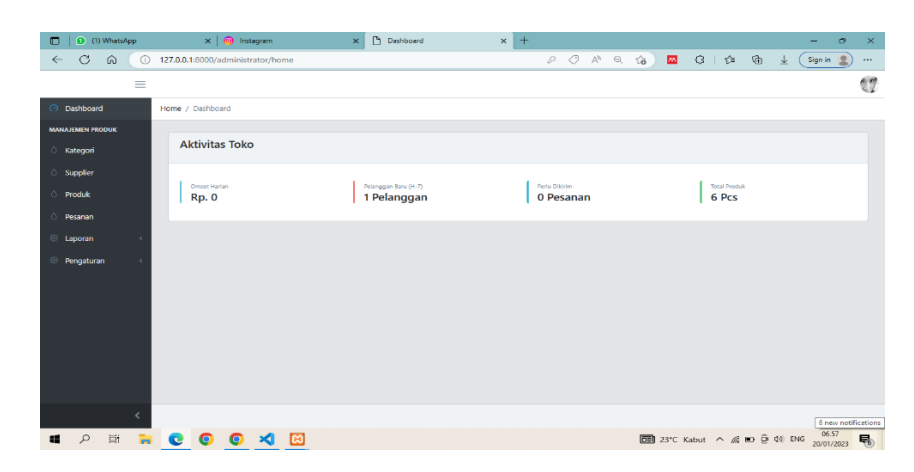

**Gambar 5.15 Dashboard Admin**

### 2. Halaman Pesanan

Tampilan halaman pesanan merupakan tampilan halaman yang berfungsi untuk menambah dan menerima pembayaran penjualan. Tampilan ini adalah penerapan dari rancangan 4.33. Berikut hasil rancangan halaman tambah penjualan dapat dilihat pada gambar 5.16 berikut.

| (1) WhatsApp<br>$\Box$<br>$\circ$<br>$\odot$<br>$\omega$ | $\times$   $\oplus$ Instagram<br>127.0.0.1:8000/administrator/orders | <b>Pt</b> Daftar Pesanan<br>$\times$ | $\times$ + |              |                                                                                                  |             | $\mathbb{\times}$<br>$\circ$<br>-<br>$\cdots$ |
|----------------------------------------------------------|----------------------------------------------------------------------|--------------------------------------|------------|--------------|--------------------------------------------------------------------------------------------------|-------------|-----------------------------------------------|
| $\leftarrow$                                             |                                                                      |                                      |            |              |                                                                                                  |             | Sign in 8                                     |
| $\equiv$                                                 |                                                                      |                                      |            |              |                                                                                                  |             | $\mathbb{C}^p$                                |
| <b>O</b> Dashboard<br>Home / Orders                      |                                                                      |                                      |            |              |                                                                                                  |             |                                               |
| <b>MANAJEMEN PRODUK</b>                                  |                                                                      |                                      |            |              |                                                                                                  |             |                                               |
| $\circ$<br>Kategori                                      | <b>Daftar Pesanan</b>                                                |                                      |            |              |                                                                                                  |             |                                               |
| <b>Supplier</b>                                          |                                                                      |                                      |            |              |                                                                                                  |             |                                               |
| <b>Produk</b>                                            |                                                                      |                                      |            | Pilih Status | Cari<br>$\sim$                                                                                   |             | Cari                                          |
| C Pesanan                                                | InvoiceID                                                            | Pelanggan                            | Subtotal   | Tanggal      | <b>Status</b>                                                                                    | Aksi        |                                               |
| @ Laporan                                                | Gau7-1674117644                                                      | winda                                | Rp 86,000  | 19-01-2023   | <b>Cikirim</b>                                                                                   | Lihat Hapos |                                               |
| $\circ$                                                  |                                                                      | Telp: 098765432123<br>Alamat: garuda |            |              |                                                                                                  |             |                                               |
| Pengaturan                                               |                                                                      |                                      |            |              |                                                                                                  |             |                                               |
|                                                          |                                                                      |                                      |            |              |                                                                                                  |             |                                               |
|                                                          |                                                                      |                                      |            |              |                                                                                                  |             |                                               |
|                                                          |                                                                      |                                      |            |              |                                                                                                  |             |                                               |
|                                                          |                                                                      |                                      |            |              |                                                                                                  |             |                                               |
|                                                          |                                                                      |                                      |            |              |                                                                                                  |             |                                               |
|                                                          |                                                                      |                                      |            |              |                                                                                                  |             |                                               |
|                                                          |                                                                      |                                      |            |              |                                                                                                  |             |                                               |
| ы                                                        | $\frac{1}{2}$                                                        |                                      |            |              | <b>DE 23°C</b> Kabut $\land$ ( <b>ED</b> $\overline{Q}$ <b>40</b> ENG $\frac{06.58}{20/01/2021}$ |             | Jumat, 20 Januari 2023                        |

**Gambar 5.16 Halaman Pesanan**

3. Halaman Produk

Tampilan halaman produk adalah tampilan halaman yang berfungsi untuk menambah, menghapus dan mengubah produk. Tampilan ini adalah penerapan dari rancangan 4.34 halaman produk dapat di lihat pada gambar 5.1**7** berikut**.**

| (C) (3) WhatsApp<br>о                    | <b>D</b> List Product<br>$\mathbf{x}$         |                                 | $\times$ $\overline{ab}$ Alda Azzahra 8040190016.pdf $\times$   + |            |     |                   |               |                                                                | -     | o                      | $\times$       |
|------------------------------------------|-----------------------------------------------|---------------------------------|-------------------------------------------------------------------|------------|-----|-------------------|---------------|----------------------------------------------------------------|-------|------------------------|----------------|
| G<br>$\odot$<br>$\leftarrow$<br>$\omega$ | 127.0.0.1:8000/administrator/product/detail/2 |                                 |                                                                   |            |     |                   |               | $G + C = G$                                                    | $\pm$ | Sign in $\binom{0}{2}$ | $\cdots$       |
| Ξ                                        |                                               |                                 |                                                                   |            |     |                   |               |                                                                |       |                        | $\mathbb{C}^n$ |
| $\odot$<br>Dashboard                     | Home / Product                                |                                 |                                                                   |            |     |                   |               |                                                                |       |                        |                |
| <b>MANAJÉMÉN PRODUK</b>                  |                                               |                                 |                                                                   |            |     |                   |               |                                                                |       |                        |                |
| $\circlearrowright$<br>Kategori          | <b>List Product</b>                           |                                 |                                                                   |            |     |                   |               |                                                                |       | Tambah                 |                |
| <b>C</b> Supplier                        | ×                                             | Produk                          | Supplier                                                          | Harga      | Qty | <b>Created At</b> | <b>Status</b> | Aksi                                                           |       |                        |                |
| $\triangle$<br>Pembelian                 |                                               | miracle                         | PT Sumber Tani                                                    | Rp 298,600 | 140 | 26-01-2023        | Aktri         |                                                                |       |                        |                |
| $\triangle$<br>Produk                    |                                               | Kategori: Pupuk                 |                                                                   |            |     |                   |               | Edit Stock Hapus                                               |       |                        |                |
| $\circlearrowright$<br>Pesanan           |                                               | Berat: 15000 or                 |                                                                   |            |     |                   |               |                                                                |       |                        |                |
| <b>El Laporan</b>                        |                                               | kenlon                          | PT SRI TAMA                                                       | Rp 50,000  | 20  | 25-01-2023        | Aktič         | Edit Stock Haput                                               |       |                        |                |
| $\circ$<br>Pengaturan                    |                                               | Kategori: Pupuk<br>Berat: 23 or |                                                                   |            |     |                   |               |                                                                |       |                        |                |
|                                          |                                               |                                 |                                                                   |            |     |                   |               |                                                                |       |                        |                |
|                                          |                                               |                                 |                                                                   |            |     |                   |               |                                                                |       |                        |                |
|                                          |                                               |                                 |                                                                   |            |     |                   |               |                                                                |       |                        |                |
|                                          |                                               |                                 |                                                                   |            |     |                   |               |                                                                |       |                        |                |
|                                          |                                               |                                 |                                                                   |            |     |                   |               |                                                                |       |                        |                |
|                                          |                                               |                                 |                                                                   |            |     |                   |               |                                                                |       |                        |                |
| $\beta$<br>局<br>疆                        | O<br>e                                        | ×<br>ႜႜၖ                        |                                                                   |            |     |                   |               | 27°C Berawan $\land$ @ ED 40) ENG $\frac{19.48}{(2.02522212)}$ |       |                        |                |

**Gambar 5.17 Halaman Produk**

**4.** Halaman User

Tampilan halaman user adalah tampilan halaman yang berfungsi untuk menambah, menghapus dan mengubah user. halaman user dapat di lihat pada gambar 5.18 berikut**.**

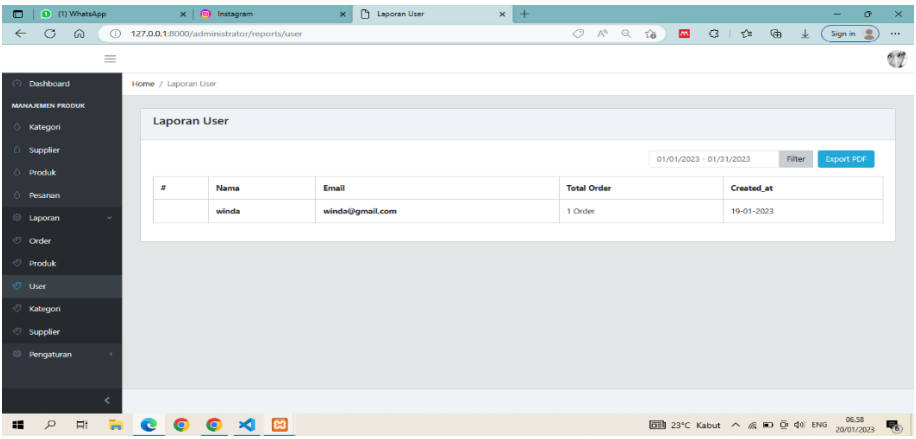

## **Gambar 5.18 Halaman User**

5. Halaman Laporan

Tampilan halaman laporan adalah tampilan halaman yang berfungsi untuk mengelola data laporan. Tampilan ini adalah penerapan dari rancangan 4.36. Berikut ini adalah hasil rancangan halaman laporan yang dapat di lihat pada gambar 5.19.

| (1) WhatsApp<br>$\blacksquare$                  | $\times$   $\circledcirc$ Instagram<br>$\times$    | $\times$ +<br><b>D</b> Laporan Order |                                           | $\times$<br>$\sigma$<br>-                                                                                                    |
|-------------------------------------------------|----------------------------------------------------|--------------------------------------|-------------------------------------------|----------------------------------------------------------------------------------------------------|
| $\circ$<br>$\hat{m}$<br>$\odot$<br>$\leftarrow$ | 127.0.0.1:8000/administrator/reports/order         |                                      | $O \land Q$ to<br><b>SIL</b><br>$G + t^*$ | ⊕<br>$\mathbf{R}$<br>Sign in<br>$\cdots$<br>业                                                                                        |
| $\equiv$                                        |                                                    |                                      |                                           | $\mathbb{C}^n$                                                                                                    |
| <b>O</b> Dashboard                              | Home / Laporan Order                               |                                      |                                           |                                                                                                    |
| MANAJEMEN PRODUK                                |                                                    |                                      |                                           |                                                                                                    |
| <b>C</b> Kategori                               | Laporan Order                                      |                                      |                                           |                                                                                                    |
| $\circ$ Supplier                                |                                                    |                                      | 01/01/2023 - 01/31/2023                   | Diport PDF<br>Filter                                                                                                    |
| O Produk                                        |                                                    |                                      |                                           |                                                                                                    |
| C Pesanan                                       | InvoiceID                                          | Pelanggan                            | Subtotal                                  | Tanggal                                                                                                    |
| <b>El Laporan</b>                               | Gau7-1674117644                                    | winda<br>Telp: 098765432123          | Rp 86,000                                 | 19-01-2023                                                                                                    |
| <b>3</b> Order                                  |                                                    |                                      |                                           |                                                                                                    |
| <b>Produk</b>                                   |                                                    |                                      |                                           |                                                                                                    |
| <b>User</b>                                     |                                                    |                                      |                                           |                                                                                                    |
| <b>&amp; Kategori</b>                           |                                                    |                                      |                                           |                                                                                                    |
| $\circledcirc$ Supplier                         |                                                    |                                      |                                           |                                                                                                    |
| <sup>(6)</sup> Pengaturan                       |                                                    |                                      |                                           |                                                                                                    |
| ć                                               |                                                    |                                      |                                           |                                                                                                    |
| $\mathfrak{D}$<br>Fit<br>E.<br>福                | ⊠<br>$\bullet$ $\bullet$ $\bullet$<br>$\mathbf{d}$ |                                      |                                           | $\overline{000}$ 23°C Kabut $\land$ $\stackrel{\frown}{\ll}$ <b>NO</b> $\stackrel{\frown}{\ll}$ 40 ENG $\stackrel{06.38}{\sim}$<br>見 |

**Gambar 5.19 Halaman Laporan**

### 6. Halaman Utama Pelanggan

Tampilan halaman utama pelanggan adalah tampilan yang pertama kali customer lihat. Tampilan halaman utama pelanggan adalah penerapan dari rancangan 4.24 berikut ini adalah hasil rancangan halaman utama pelanggan dapat di lihat pada gambar 5.20 berikut.

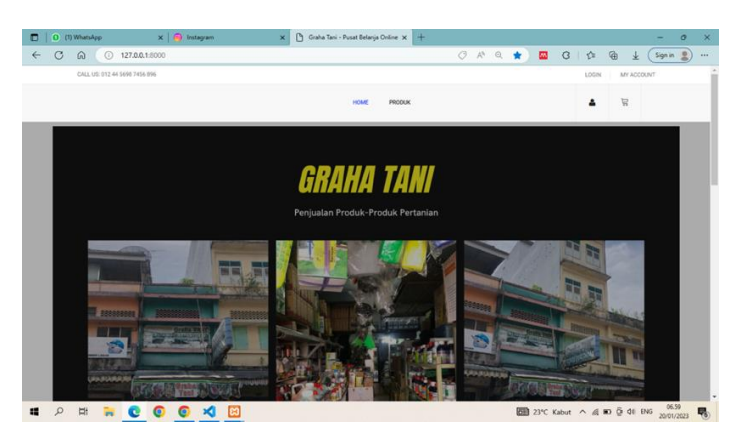

**Gambar 5.20 Halaman Utama Pelanggan**

7. Halaman Deskripsi Produk

Tampilan halaman deskripsi produk adalah tampilan halaman yang berfungsi untuk menampilkan deskripsi produk. berikut ini adalah hasil rancangan halaman deskripsi produk yang dapat di lihat pada gambar 5.21.

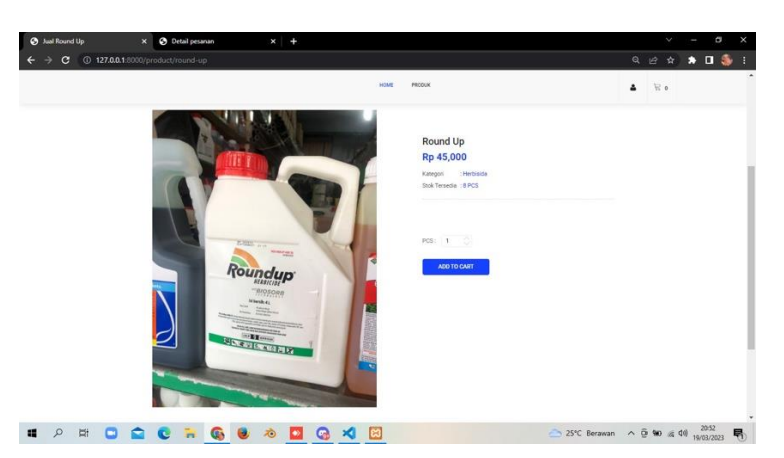

**Gambar 5.21 Halaman Deskripsi Produk**

#### 8. Halaman Pesanan

Tampilan halaman pesanan adalah tampilan halaman yang berfungsi untuk melihat pesanan. Tampilan halaman pesanan adalah penerapan dari rancangan 4.29 berikut ini adalah hasil rancangan halaman pesanan dapat di lihat pada gambar 5.22 berikut.

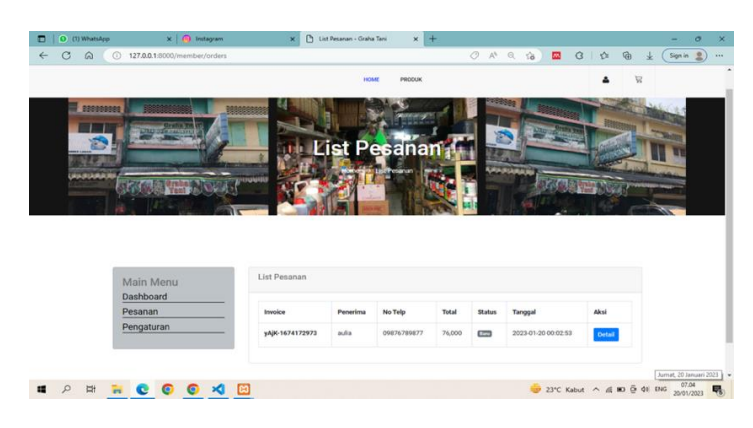

**Gambar 5.22 Halaman Pesanan**

#### 9. Halama Detail Pesanan

Tampilan halaman detail pesanan adalah tampilan halaman yang berfungsi untuk melihat detail pesanan. Tampilan halaman detail pesanan adalah penerapan dari rancangan 4.37. berikut ini adalah hasil rancangan halaman detail pesanan dapat di lihat pada gambar 5.23 berikut.

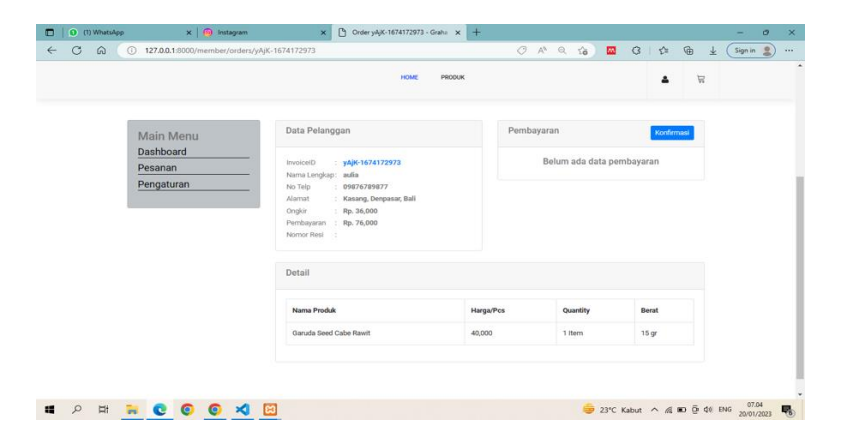

**Gambar 5.23 Halaman Detail Pesanan**

# **10. Implementasi Rancangan** *Database*

Adapun hasil rancangan dari *database* penjualan pada Toko Aina Elektronik dapat dijabarkan sebagai berikut :

1. Data *User*

Data *user* rancangan *database* menu admin menampilkan data *login* pada *MySql Server*, rancangannya sebagai berikut:

| phpMyAdmin                                              |               |                           |                                |                  | <b>E di Sover 127.0.0.1 &gt; in Database divoewoommerce2 &gt; in Table users</b> |                   |           |             |                        |                                                                                                    |                      |                     | ☆ 末 |
|---------------------------------------------------------|---------------|---------------------------|--------------------------------|------------------|----------------------------------------------------------------------------------|-------------------|-----------|-------------|------------------------|----------------------------------------------------------------------------------------------------|----------------------|---------------------|-----|
| $\triangle$ al $\circ$ $\circ$ $\circ$                  |               |                           |                                |                  |                                                                                  |                   |           |             |                        | Browse M Structure 1 SQL Q Search 34 Insert M Export in Import = Privileges & Operations 3 Tracking 24 Triggers |                      |                     |     |
| Recent Favorites                                        |               | <b>M</b> Table structure  |                                | 42 Relation view |                                                                                  |                   |           |             |                        |                                                                                                    |                      |                     |     |
| can-<br>$ \alpha$ New                                   |               | # Name                    |                                | Type             | Collation                                                                        | <b>Attributes</b> | Null.     |             | Default Comments Extra |                                                                                                    | <b>Action</b>        |                     |     |
| B-10 db8040190016<br><b>Consumerce</b>                  | $\Box$        | id <b>D</b><br>т.         |                                | $light(20)$      |                                                                                  | <b>UNSIGNED</b>   | No        | None        |                        | <b>AUTO INCREMENT</b>                                                                                           | $\mathscr{D}$ Change | <b>O</b> Drop More  |     |
| <b>E-co</b> db penerimaan barang<br>Casternesswomen iii |               | $\overline{2}$<br>name    |                                |                  | varchar(255) utförnb4 unicode ci                                                 |                   | <b>No</b> | None        |                        |                                                                                                    | $\mathscr O$ Change  | <b>Ca</b> Drop More |     |
| <b>New</b><br><b>E-V</b> categories<br>G-P clies        |               | username                  |                                |                  | varchar(255) utf8mb4 unicode ci                                                  |                   | Yes       | <b>NULL</b> |                        |                                                                                                    | 2 Change             | <b>Ch</b> Drop More |     |
| <b>El-</b> <i>in</i> customers<br><b>Called</b> Jobs    |               |                           | phone number                   |                  | varchar(255) utf8mb4 unicode ci                                                  |                   | Yes       | <b>NULL</b> |                        |                                                                                                    | $\mathscr{Q}$ Change | <b>C</b> Drop More  |     |
| <b>B-14 jobs</b><br><b>Collection</b>                   | n             | 5 email 2                 |                                |                  | varchar(255) utf8mb4 unicode ci                                                  |                   | No        | None        |                        |                                                                                                    | $\mathscr{Q}$ Change | C Drop More         |     |
| <b>E-</b> <i>i</i> <sup>c</sup> orders                  | □             | 6 province id             |                                | Int(10)          |                                                                                  | UNSIONED          | Yes       | <b>NULL</b> |                        |                                                                                                    | Change @ Drop More   |                     |     |
| <b>E-V</b> order details<br><b>C</b> y order returns    |               | $\overline{ }$<br>city id |                                | int(10)          |                                                                                  | UNSIGNED          | Yes       | <b>NULL</b> |                        |                                                                                                    | 2 Change             | O Drop More         |     |
| <b>E-V</b> password resets<br><b>E-in payments</b>      |               | 8 address                 |                                |                  | varchar(255) utf8mb4 unicode ci                                                  |                   | Yes.      | NIRI        |                        |                                                                                                    | $\mathscr{P}$ Change | <b>C</b> Drop More  |     |
| <b>E-in products</b><br><b>Common Provinces</b>         | n             | 9<br>status               |                                | f(nvint(1)       |                                                                                  |                   | No        | $\Omega$    |                        |                                                                                                    | 2 Change             | C Drop More         |     |
| <b>E-V</b> suppliers<br>$+$ $\ge$ users                 | n             | 10 lv user                |                                |                  | varchar(255) utf8mb4 unicode ci                                                  |                   | Yes       | <b>NULL</b> |                        |                                                                                                    | Change @ Drop More   |                     |     |
| <b>E-Ill</b> information schema<br>inventory-file       | n.<br>Console |                           | 11 email verified at timestamp |                  |                                                                                  |                   | Yes       | <b>NULL</b> |                        |                                                                                                    | Change @ Drop More   |                     |     |

**Gambar 5. 24 Data** *User*

2. Data *orders*

Data *orders* rancangan database menu admin menampilkan data *orders*pada *MySql* 

*Server*, rancangannya sebagai berikut:

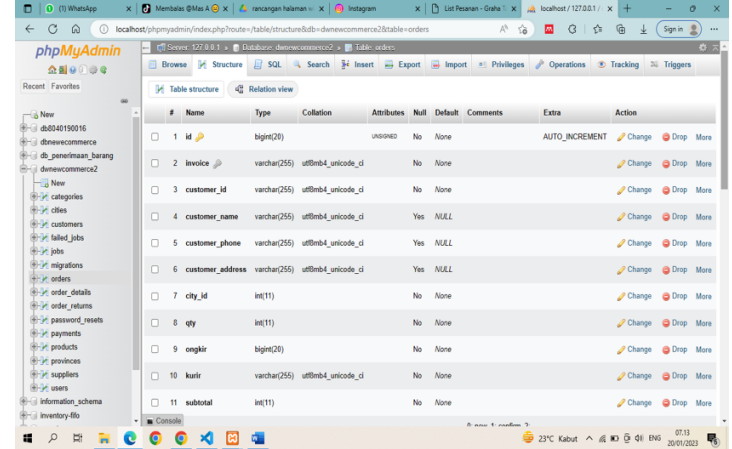

## **Gambar 5. 25 Data** *orders*

## 3. Data order Detail

Data *orders* detail rancangan database menu admin menampilkan data *orders* detail pada *MySql Server*, rancangannya sebagai berikut:

| (1) WhatsApp<br>而                                    |                                                           |            |        | $\times$   2 Membalas @Mas A @ $\times$   $\Delta$ rancangan halaman wi $\times$   3 Instagram |                |                                           |                             |                      |                 |                                                                                             |                | x     List Pesanan - Graha T x |                           | 18 localhost / 127.0.0.1 / x |    | ÷              | $\Theta$             | ×        |
|------------------------------------------------------|-----------------------------------------------------------|------------|--------|------------------------------------------------------------------------------------------------|----------------|-------------------------------------------|-----------------------------|----------------------|-----------------|---------------------------------------------------------------------------------------------|----------------|--------------------------------|---------------------------|------------------------------|----|----------------|----------------------|----------|
| $\mathcal{C}$<br>$\Omega$<br>$\circ$<br>$\leftarrow$ |                                                           |            |        |                                                                                                |                |                                           |                             |                      |                 | localhost/phomyadmin/index.php?route=/table/structure&db=dwnewcommerce2&table=order_details |                | $\forall_{\sigma}$             | 囜<br>$\overrightarrow{a}$ | G                            | ੯≡ | ⊕<br>÷.        | <b>g</b><br>Sign in  | $\cdots$ |
| phpMyAdmin                                           |                                                           |            |        | $\Box$ Server 127.0.0.1 » $\Box$ Database dwaewoonmerce? » $\Box$ lable order details          |                |                                           |                             |                      |                 |                                                                                             |                |                                |                           |                              |    |                |                      | 参云       |
| ☆副の回じゅ                                               |                                                           |            |        | <b>ED</b> Browse <b>34</b> Structure                                                           |                |                                           |                             |                      |                 | SQL & Search 3-4 Insert E Export is Import a: Privileges                                    |                |                                |                           | <b>Operations</b>            |    |                | Tracking 36 Triggers |          |
| Recent Favorites                                     |                                                           |            |        | <b>14</b> Table structure                                                                      |                | 4 <sup>0</sup> <sub>0</sub> Relation view |                             |                      |                 |                                                                                             |                |                                |                           |                              |    |                |                      |          |
| $\omega$                                             |                                                           |            |        |                                                                                                |                |                                           |                             |                      |                 |                                                                                             |                |                                |                           |                              |    |                |                      |          |
| $-6$ New                                             |                                                           |            | # Name |                                                                                                | <b>Type</b>    | <b>Collation</b>                          | <b>Attributes</b>           | Null                 |                 | Default Comments Extra                                                                      |                |                                | <b>Action</b>             |                              |    |                |                      |          |
| $+ -$ db8040190016<br>dbnewecommerce                 |                                                           | □          |        | $id \n\mathcal{D}$                                                                             | bigint(20)     |                                           | <b>UNSIGNED</b>             | <b>No</b>            | None            |                                                                                             |                | <b>AUTO INCREMENT</b>          | Change                    | O Drop More                  |    |                |                      |          |
| db penerimaan barang                                 |                                                           |            |        |                                                                                                |                |                                           |                             |                      |                 |                                                                                             |                |                                |                           |                              |    |                |                      |          |
| - dwnewcommerce2                                     |                                                           | o          | 2      | order id                                                                                       | bigint(20)     |                                           | <b>UNSIGNED</b>             | <b>No</b>            | None            |                                                                                             |                |                                | Bhange                    | C Drop More                  |    |                |                      |          |
| <b>New</b>                                           |                                                           |            | 3      | product id                                                                                     | bigint(20)     |                                           | <b>UNSIGNED</b>             | No                   | None            |                                                                                             |                |                                | Change                    | O Drop More                  |    |                |                      |          |
| <b>E-</b> categories<br><b>IELL's difes</b>          |                                                           |            |        |                                                                                                |                |                                           |                             |                      |                 |                                                                                             |                |                                |                           |                              |    |                |                      |          |
| <b>Elion</b> customers                               |                                                           | O          | л      | price                                                                                          | int(11)        |                                           |                             | No                   | None            |                                                                                             |                |                                | Change                    | O Drop Moro                  |    |                |                      |          |
| <b>Elion</b> failed jobs                             |                                                           | п          | 5      | qty                                                                                            | int(11)        |                                           |                             | No                   | None            |                                                                                             |                |                                | Change                    | <b>O</b> Drop More           |    |                |                      |          |
| <b>E-54 jobs</b><br><b>ED</b> migrations             |                                                           |            |        |                                                                                                |                |                                           |                             |                      |                 |                                                                                             |                |                                |                           |                              |    |                |                      |          |
| <b>Elion</b> orders                                  |                                                           |            | -6     | weight                                                                                         | int(11)        |                                           |                             | <b>No</b>            | None            |                                                                                             |                |                                | $\mathscr{D}$ Change      | O Drop More                  |    |                |                      |          |
| <b>Inter</b> order details                           |                                                           | п          |        | created at timestamp                                                                           |                |                                           |                             | Yes                  | <b>NULL</b>     |                                                                                             |                |                                | Change                    | @ Drop More                  |    |                |                      |          |
| <b>E-De order_returns</b>                            |                                                           |            |        |                                                                                                |                |                                           |                             |                      |                 |                                                                                             |                |                                |                           |                              |    |                |                      |          |
| <b>E-y password resets</b>                           |                                                           | с          | 8      | updated at timestamp                                                                           |                |                                           |                             | Yes                  | <b>NULL</b>     |                                                                                             |                |                                | Change                    | O Drop More                  |    |                |                      |          |
| <b>Elion</b> payments<br><b>E-M</b> products         |                                                           |            |        |                                                                                                |                |                                           |                             |                      |                 |                                                                                             |                |                                |                           |                              |    |                |                      |          |
| <b>E-De provinces</b>                                |                                                           | $\uparrow$ |        | $\Box$ Check all                                                                               | With selected: | <b>ETI</b> Browse                         |                             | $\mathscr{D}$ Change |                 | <b>a</b> Drop                                                                               | <b>Primary</b> | <b>u</b> Unique                | gri Index                 | <b>TE</b> Spatial            |    | <b>Fullext</b> |                      |          |
| <b>Elion</b> suppliers                               |                                                           |            |        | Add to central columns                                                                         |                |                                           | Remove from central columns |                      |                 |                                                                                             |                |                                |                           |                              |    |                |                      |          |
| <b>INFIDA users</b>                                  |                                                           |            |        |                                                                                                |                |                                           |                             |                      |                 |                                                                                             |                |                                |                           |                              |    |                |                      |          |
| E- information schema<br><b>E</b> inventory-fifo     |                                                           |            |        | <b>D</b> Print <b>B</b> Propose table structure @                                              |                |                                           | <b>B</b> Track table        |                      | is Move columns | A Normalize                                                                                 |                |                                |                           |                              |    |                |                      |          |
|                                                      | $\overline{\phantom{a}}$ $\overline{\phantom{a}}$ Console |            |        |                                                                                                |                | column(s)                                 | after updated at            |                      | $\checkmark$    | $\mathsf{Go}$                                                                               |                |                                |                           |                              |    |                | 07.13                |          |
| ₽<br><b>II</b><br>m                                  |                                                           |            |        | ×.                                                                                             | m              |                                           |                             |                      |                 |                                                                                             |                |                                |                           | → 23°C Kabut へ @ D D W ENG   |    |                | 20/01/2023           | 曝        |

**Gambar 5.26 Data** *orders* **Detail**

4. Data *Categories*

Data *categories* rancangan database menu admin menampilkan data *categoies* pada

*MySql Server*, rancangannya sebagai berikut:

|   |                |                                          |                              | El Server 127 0 0.1 » il Database dwnewcommerce2 » il Table categories |                                                          |               |                |                 |                                               |                      |                   |          |
|---|----------------|------------------------------------------|------------------------------|------------------------------------------------------------------------|----------------------------------------------------------|---------------|----------------|-----------------|-----------------------------------------------|----------------------|-------------------|----------|
| 同 |                | <b>Browse</b><br>Structure               | Ш.                           | SQL<br>Search                                                          | $\overline{3}$ <sup>i</sup> Insert $\overline{4}$ Export |               |                | m.<br>Import    | a Privileges<br>d                             | <b>Operations</b>    | <b>Tracking</b>   | 36 Trigg |
|   |                | <b>M</b> Table structure                 | a <sub>m</sub> Relation view |                                                                        |                                                          |               |                |                 |                                               |                      |                   |          |
|   | #              | <b>Name</b>                              | <b>Type</b>                  | Collation                                                              | <b>Attributes</b>                                        | <b>Null</b>   | <b>Default</b> | <b>Comments</b> | Extra                                         | <b>Action</b>        |                   |          |
|   | 1              | $Id \mathscr{D}$                         | bigint(20)                   |                                                                        | <b>UNSIGNED</b>                                          | <b>No</b>     | None           |                 | <b>AUTO INCREMENT</b>                         | $\mathscr{D}$ Change | <b>O</b> Drop     | More     |
|   | $\overline{2}$ | name                                     | varchar(255)                 | utf8mb4 unicode ci                                                     |                                                          | <b>No</b>     | None           |                 |                                               | Change               | O Drop More       |          |
|   | 3              | parent id                                | bigint(20)                   |                                                                        | <b>UNSIGNED</b>                                          | Yes           | <b>NULL</b>    |                 |                                               | $\mathscr{D}$ Change | O Drop More       |          |
|   | 4              | slug                                     | varchar(255)                 | utf8mb4 unicode ci                                                     |                                                          | <b>No</b>     | None           |                 |                                               | $\mathscr O$ Change  | O Drop More       |          |
|   | 5              | created at                               | timestamp                    |                                                                        |                                                          | Yes           | <b>NULL</b>    |                 |                                               | $\mathscr{D}$ Change | <b>O</b> Drop     | More     |
|   | 6              | updated at timestamp                     |                              |                                                                        |                                                          | Yes           | NUL            |                 |                                               | $\mathscr{D}$ Change | O Drop More       |          |
|   |                | Check all<br>п<br>Add to central columns | With selected:               | <b>Browse</b><br>Remove from central columns                           | $\triangle$ Change                                       | <b>O</b> Drop |                | Primarv         | $\sqrt{\frac{1}{2}}$ Index<br><b>U</b> Unique | Spatial              | <b>T</b> Fulltext |          |

**Gambar 5. 27 Data** *Categories*

## 5. Data Produk

Data produk rancangan *database* menu admin menampilkan data produk pada *MySql* 

*Server*, rancangannya sebagai berikut:

| (1) WhatsApp<br>m                                        |                  |                 |                                         |                         | $\times$   0   Membalas @Mas A $\odot$ $\times$   $\triangle$ rancangan halaman wi $\times$   $\odot$ Instagram |                        |     | $\bigcap$<br>$\times$ 1 | List Pesanan - Graha T. X. |                           |                   | M localhost / 127.0.0.1 / < x                              | $+$                | $\sigma$<br>-       |    |
|----------------------------------------------------------|------------------|-----------------|-----------------------------------------|-------------------------|----------------------------------------------------------------------------------------------------|------------------------|-----|-------------------------|----------------------------|---------------------------|-------------------|------------------------------------------------------------|--------------------|---------------------|----|
| G<br>⋒<br>(1)<br>$\leftarrow$                            |                  |                 |                                         |                         | localhost/phpmyadmin/index.php?route=/table/structure8idb=dwnewcommerce28itable=products                        |                        |     |                         |                            | $A^{\alpha}$<br>$\vec{a}$ | ▩                 | $\Omega$<br>≮≣                                             | G                  | 오<br>Sign in        |    |
| phpMyAdmin                                               |                  |                 |                                         |                         | [7] Server 127.0.0.1 > 0 Database: dwnewcommerce2 > 0 Table: products                                           |                        |     |                         |                            |                           |                   |                                                            |                    |                     | 数区 |
| $\Delta$ alore                                           |                  |                 | <b>Browse</b> M Structure               |                         | SQL & Search 34 Insert as Export                                                                                |                        |     | in Import               |                            | <b>All Privileges</b>     | <b>Operations</b> |                                                            | Tracking           | 36 Triggers         |    |
| Recent Favorites<br>(60)                                 |                  |                 | <b><i><u>BH</u></i></b> Table structure | <b>CE</b> Relation view |                                                                                                    |                        |     |                         |                            |                           |                   |                                                            |                    |                     |    |
| $-8$ New                                                 |                  | ø               | Name                                    | Type                    | Collation                                                                                                    | <b>Attributes Null</b> |     |                         | Default Comments           | Extra                     |                   | <b>Action</b>                                              |                    |                     |    |
| + db8040190016                                           | □                |                 | $id \n\mathscr{D}$                      | bigint(20)              |                                                                                                    | UNSIGNED               | No  | None                    |                            | <b>AUTO INCREMENT</b>     |                   | $\mathscr{D}$ Change                                       | <b>a</b> Drop      | More                |    |
| <b>E-I dbnewscommerce</b><br>el-ill db penerimaan barang |                  |                 |                                         |                         |                                                                                                    |                        |     |                         |                            |                           |                   |                                                            |                    |                     |    |
| <b>EHII</b> dwnewcommerce2                               | O                | $\overline{2}$  | name                                    | varchar(255)            | utf8mb4 unicode ci                                                                                              |                        | No  | None                    |                            |                           |                   | Change                                                     | @ Drop More        |                     |    |
| $\overline{\mathbb{R}}$ New                              | г                |                 | slug                                    | varchar(255)            | utf8mb4 unicode ci                                                                                              |                        | No  | None                    |                            |                           |                   | Change                                                     | <b>a</b> Drop      | More                |    |
| <b>E</b> categories                                      |                  |                 |                                         |                         |                                                                                                    |                        |     |                         |                            |                           |                   |                                                            |                    |                     |    |
| <b>IEH offes</b><br><b>EFTIA</b> customers               | г                |                 | 4 category id                           | $b$ igint $(20)$        |                                                                                                    | UNSIGNED               | No  | None                    |                            |                           |                   | $\mathscr{D}$ Change                                       | ODrop More         |                     |    |
| <b>E-W falled jobs</b>                                   |                  |                 |                                         |                         |                                                                                                    |                        |     |                         |                            |                           |                   |                                                            |                    |                     |    |
| <b>Bill jobs</b>                                         | с                | 6.              | supplier id                             | bigint(20)              |                                                                                                    | UNSIGNED               | No  | None                    |                            |                           |                   | Change                                                     | <b>O</b> Drop      | More                |    |
| <b>EDM</b> migrations                                    | с                | 6               | description                             | toxt                    | utf8mb4 unicode ci                                                                                              |                        | Yes | <b>NULL</b>             |                            |                           |                   | Change                                                     | <b>@</b> Drop More |                     |    |
| <b>E</b> in orders                                       |                  |                 |                                         |                         |                                                                                                    |                        |     |                         |                            |                           |                   |                                                            |                    |                     |    |
| <b>E-3</b> order details<br>the order returns            | П                |                 | image                                   | varchar(255)            | utf8mb4 unicode ci                                                                                              |                        | No  | Nane                    |                            |                           |                   | $\mathscr{D}$ Change                                       | <b>O</b> Drop      | More                |    |
| <b>EDITOR</b> password resets                            | c                | 8               | price                                   | int(11)                 |                                                                                                    |                        | No  | None                    |                            |                           |                   | Change                                                     | <b>C</b> Drop More |                     |    |
| <b>E-M</b> payments                                      |                  |                 |                                         |                         |                                                                                                    |                        |     |                         |                            |                           |                   |                                                            |                    |                     |    |
| $H - A$ products                                         | п                | $\circ$         | atv                                     | int(11)                 |                                                                                                    |                        | No  | Nane                    |                            |                           |                   | Change                                                     | <b>a</b> Drop      | More                |    |
| <b>E-26</b> provinces                                    |                  |                 |                                         |                         |                                                                                                    |                        |     |                         |                            |                           |                   |                                                            |                    |                     |    |
| <b>EFTIP</b> suppliers<br><b>IEI-TH users</b>            | п                | 10 <sub>1</sub> | weight                                  | int(11)                 |                                                                                                    |                        | No  | None                    |                            |                           |                   | $\mathscr{D}$ Change                                       | <b>a</b> Drop More |                     |    |
| ill information schema                                   | п                | 11              | status                                  | firivint(1)             |                                                                                                    |                        | No  | $\overline{1}$          |                            |                           |                   | $\mathscr{D}$ Change                                       | @ Drop More        |                     |    |
| inventory-fife                                           | <b>E</b> Console |                 |                                         |                         |                                                                                                    |                        |     |                         |                            |                           |                   |                                                            |                    |                     |    |
| $\varphi$<br>E.<br>æ                                     | o                |                 | 34.                                     | 四.                      |                                                                                                    |                        |     |                         |                            |                           |                   | $23^{\circ}C$ Kabut $\wedge$ $6 \Box$ $\bar{D}$ $\Phi$ ENG |                    | 07.14<br>20/01/2023 |    |

**Gambar 5. 30 Data Produk**

6. Data Supplier

Data supplier rancangan database menu admin menampilkan data supplier pada MySql Server, rancangan nya sebagai berikut:

| (1) WhatsApp<br>m                                                                                | $X$   $\blacksquare$ Membalas $\oslash$ Mas A $\oslash$ X   $\spadesuit$ rancangan halaman wi $X$   $\oslash$ Instagram  | $x \mid \uparrow$<br>List Pesanan - Graha T: X<br>M localhost / 127.0.0.1 / x  <br>$+$                           | o<br>$\times$                                   |  |  |  |  |  |  |  |  |  |  |
|--------------------------------------------------------------------------------------------------|----------------------------------------------------------------------------------------------------|----------------------------------------------------------------------------------------------------|-------------------------------------------------|--|--|--|--|--|--|--|--|--|--|
| C<br>⋒<br>⋒<br>$\leftarrow$                                                                      | localhost/phpmyadmin/index.php?route=/table/structure&db=dwnewcommerce2&table=suppliers                                  | Aª<br>€<br>⊕<br>m.<br>੯ੇ≡<br>58<br>业                                                                             | 오<br>Sign in<br>$\cdots$                        |  |  |  |  |  |  |  |  |  |  |
| php <b>MyAdmin</b>                                                                               | El Server 127.0.0.1 » in Database dynews/mmerce2 » in Table suppliers                                                    |                                                                                                    | 数字                                              |  |  |  |  |  |  |  |  |  |  |
| $A = 0$                                                                                          | M Structure<br>SQL & Search<br><b>El Browse</b>                                                                          | is insert Export in Import a Privileges & Operations<br><b>Tracking</b>                                          | 26 Triggers                                     |  |  |  |  |  |  |  |  |  |  |
| Recent Favorites<br>GD                                                                           | 4 <sup>2</sup> Relation view<br><b>M</b> Table structure                                                                 |                                                                                                    |                                                 |  |  |  |  |  |  |  |  |  |  |
| <b>B</b> New                                                                                     | Collation<br># Name<br>Type<br><b>Attributes</b>                                                                         | <b>Null Default</b><br>Comments<br>Extra                                                                         | Action                                          |  |  |  |  |  |  |  |  |  |  |
| $+ - 1$ db $8040190016$<br><b>E- dbnewecommerce</b>                                              | id P<br>bigint(20)<br><b>UNSIGNED</b><br>1<br>о                                                                          | <b>AUTO INCREMENT</b><br>No<br>None                                                                              | <b>O</b> Drc<br>Change                          |  |  |  |  |  |  |  |  |  |  |
| db penerimaan barang<br>dwnewcommerce2                                                           | varchar(255)<br>utf8mb4 general ci<br>$\overline{2}$<br>п<br>name                                                        | None<br>No.                                                                                                    | Change<br>$Q$ Dro                               |  |  |  |  |  |  |  |  |  |  |
| R New<br>E & categories                                                                          | created_at timestamp<br>3                                                                                                | ON UPDATE CURRENT TIMESTAMP()<br>No<br>current timestamp()                                                       | $\mathscr{D}$ Change<br><b>OD</b> <sub>rc</sub> |  |  |  |  |  |  |  |  |  |  |
| <b>ELIA</b> cities<br><b>E-V</b> customers                                                       | updated at timestamp<br>Δ                                                                                                | No<br>0000-00-00 00:00:00                                                                                        | $\mathscr{D}$ Change<br><b>O</b> Dro            |  |  |  |  |  |  |  |  |  |  |
| <b>Elizabethe failed</b> lobs<br><b>E-M</b> jobs<br><b>ED M</b> migrations                       | Check all<br>With selected:<br><b>Browse</b><br>Change<br>Remove from central columns<br>Add to central columns          | <b>O</b> Drop<br><b>Primary</b><br><b>T</b> Fulltext<br><b>u</b> Unique<br><b>EFI</b> Index<br><b>TE</b> Spatial |                                                 |  |  |  |  |  |  |  |  |  |  |
| <b>E-M</b> orders<br><b>E-3</b> order details<br>e-3 order_returns<br><b>EFT</b> password resets | A Print 器 Proposo table structure<br>Track table<br><b>The Move columns</b><br>Se Add 1<br>after updated at<br>column(s) | <b>A</b> Normalizo<br>Go                                                                                         |                                                 |  |  |  |  |  |  |  |  |  |  |
| <b>E-M</b> payments<br><b>Fig. products</b><br><b>Provinces</b>                                  | Indexes @                                                                                                    |                                                                                                    |                                                 |  |  |  |  |  |  |  |  |  |  |
| <b>Entr</b> suppliers                                                                            | Action<br>Keyname Type                                                                                                   | Unique Packed Column Cardinality Collation Null Comment                                                          |                                                 |  |  |  |  |  |  |  |  |  |  |
| <b>E-34</b> users                                                                                | Edit of Rename C Drop PRIMARY BTREE Yes<br>kd<br>No                                                                      | No<br>А                                                                                                    |                                                 |  |  |  |  |  |  |  |  |  |  |
| information schema<br>inventory.66s                                                              | Console                                                                                                    |                                                                                                    |                                                 |  |  |  |  |  |  |  |  |  |  |
| Ei:<br>Ω                                                                                         |                                                                                                    | 23°C Kabut ^ @ D D 40 ENG                                                                                        | 07.14<br>しゃくしゃ マルチン マルチン<br>20/01/2023          |  |  |  |  |  |  |  |  |  |  |

**Gambar 5. 31 Data Supplier**

# **5.2 PENGUJIAN SISTEM**

Pengujian sistem dilakukan dengan harapan untuk mengetahui keberhasilan dari implementasi aplikasi yang telah dilakukan yaitu dengan menggunakan metode BlackBox dengan menggunakan hasil kesimpulan sesuai pada tabel 5.1. Pengujian sistem evaluasi adalah sebagai berikut :

**Tabel 5.1 Keterangan Pengujian**

| No. | Kesimpulan | Keterangan                                                      |
|-----|------------|-----------------------------------------------------------------|
| ı.  | Baik       | Hasil yang diharapkan sesuai dengan hasil yang didapat          |
|     | Tidak Baik | Hasil yang diharapkan tidak sesuai dengan hasil yang<br>didapat |

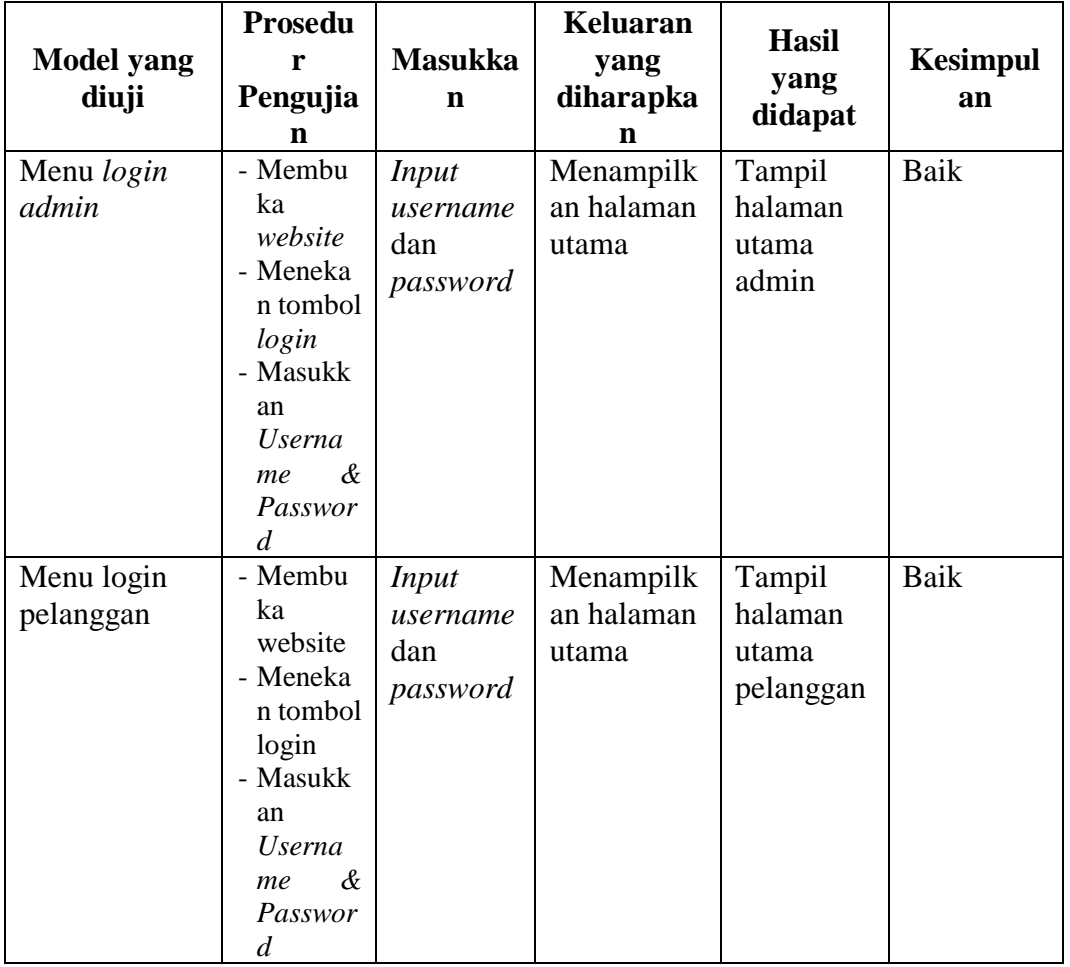

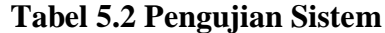

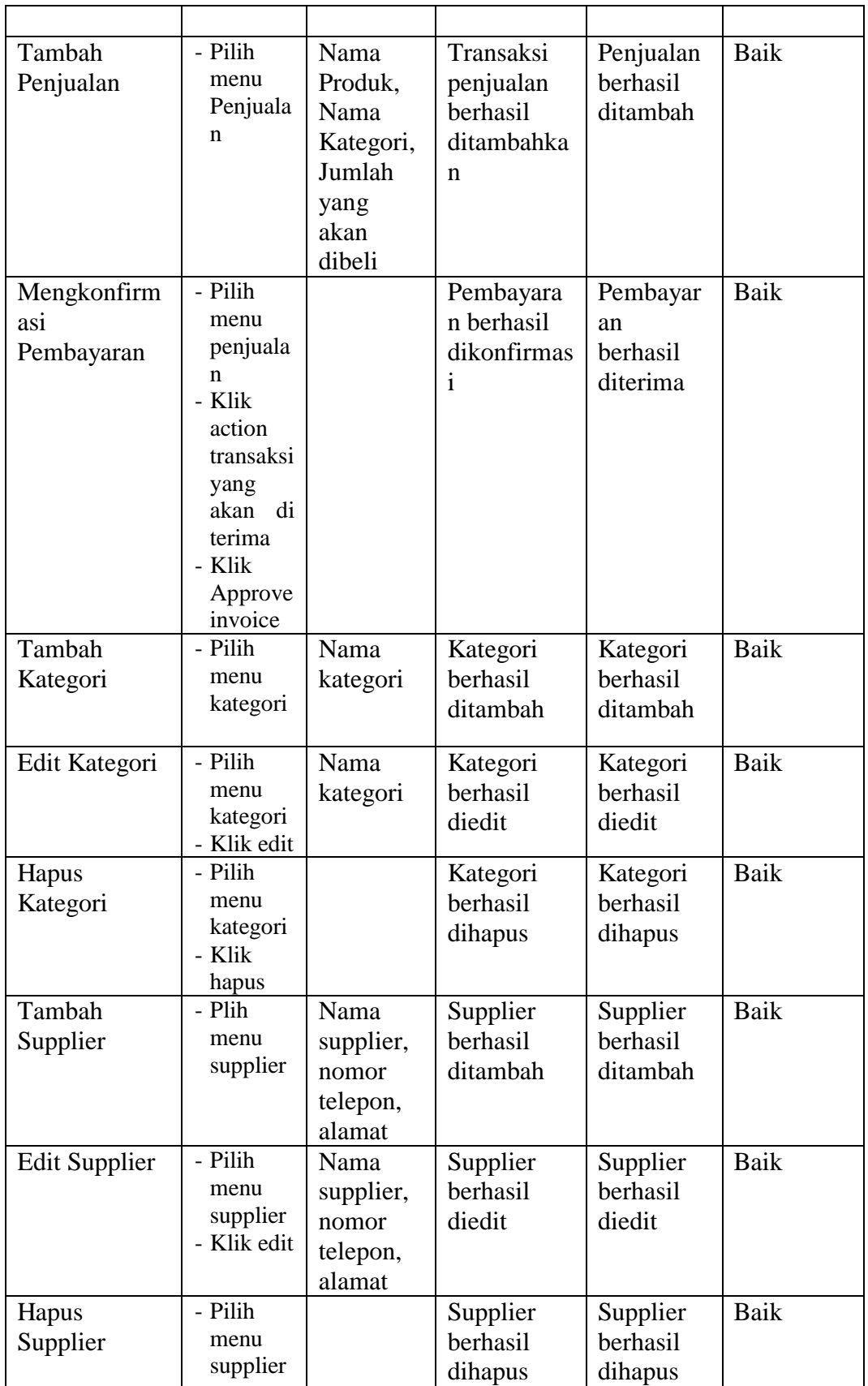

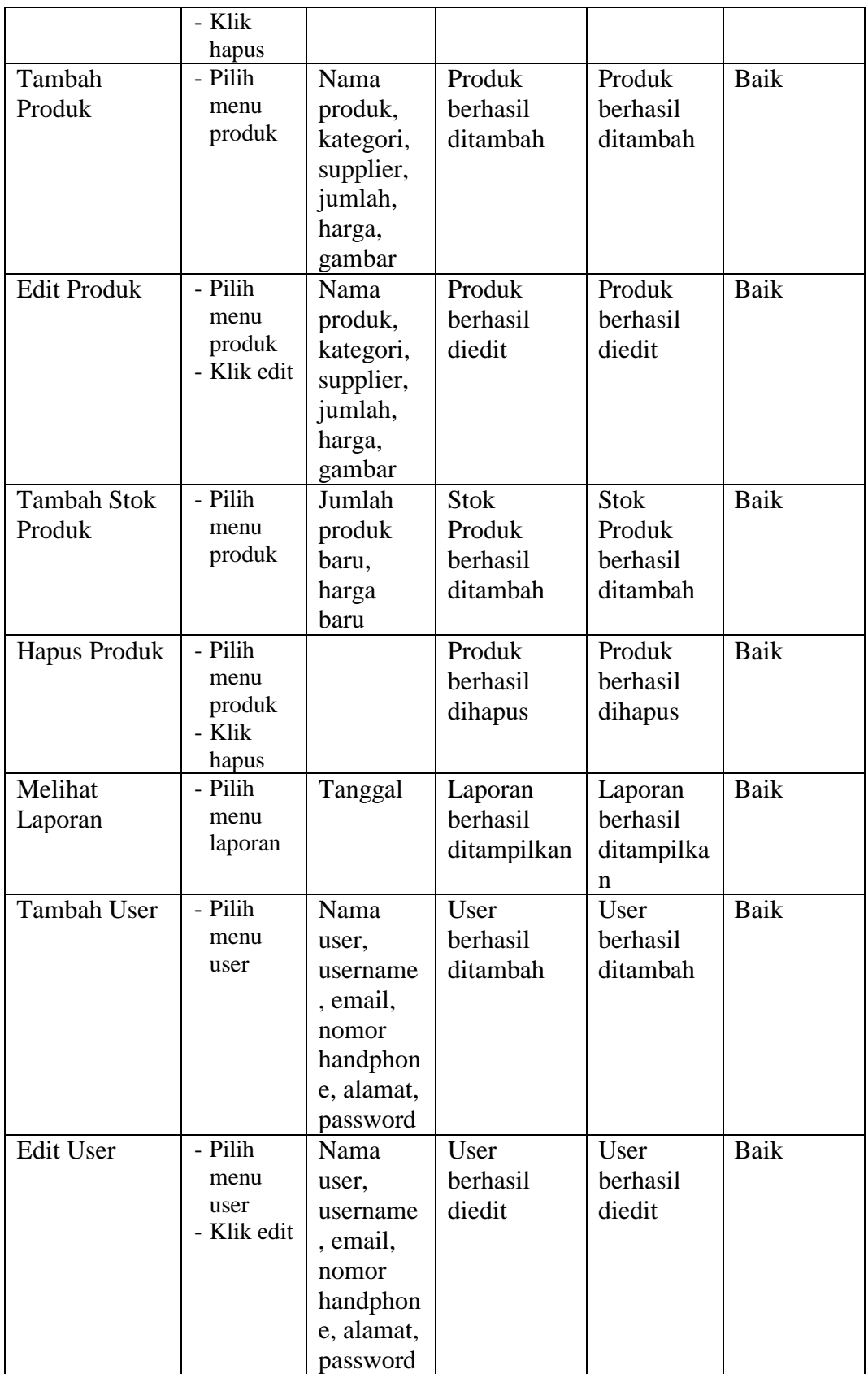

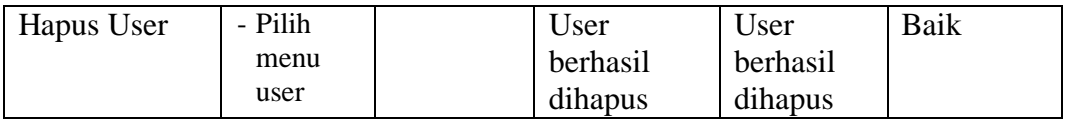

### **5.3 ANALISIS HASIL YANG DICAPAI OLEH SISTEM**

Analisis dari yang dicapai oleh sistem informasi penjualan pada Toko Graha Tani dengan menggunakan bahasa pemograman *PHP* dan *database MySQL*  setelah diterapkan, penulis mengevaluasi sistem dengan melihat kelebihan dan kekurangan dari sistem yang telah dibuat.

### **5.3.1 Kelebihan Sistem**

Adapun kelebihan dari sistem ini adalah sebagai berikut:

- a. Sistem dapat membantu pengolahan data pelanggan, data produk, dan data penjualan lebih mudah dan cepat.
- b. Sistem dapat mencetak laporan penjualan dengan mudah.
- c. Sistem mempermudah antar admin dan pelanggan dalam melakukan transaksi.
- d. Sistem dikembangkan sehingga dapat menjangkau banyak pelanggan karena dapat diakses dengan mudah melalui *website.*
- e. Pelanggan dapat melakukan pembayaran dalam waktu 24 Jam.

### **5.3.2 Kekurangan Sistem**

Adapun kekurangan dari sistem ini adalah sebagai berikut:

- a. Tidak terdapat fitur rating bagi pelanggan untuk mengetahui penilaian produk maupun pelayanan yang diberikan.
- b. Belum terdapat fitur chat antar pelanggan dan pihak Graha Tani.
- c. Memerlukan jaringan internet untuk mengakses *website.*
- d. Sistem belum ada laporan persediaan stok.
- e. Harga pengiriman produk masih diinput manual.